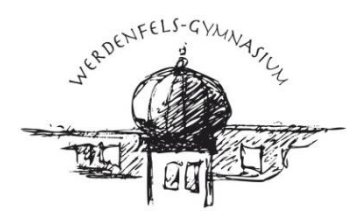

WERDENFELS-GYMNASIUM GARMISCH-PARTENKIRCHEN NATURWISSENSCHAFTLICH - TECHNOLOGISCHES UND SPRACHLICHES GYMNASIUM

## **Anwendungsmöglichkeiten in WebUntis und Untis Mobile**

Bitte melden Sie sich bei WebUntis oder Untis Mobile mit Ihrem Eltern-Account an. Nach der Anmeldung erscheinen auf der linken Seite folgende Menüpunkte:

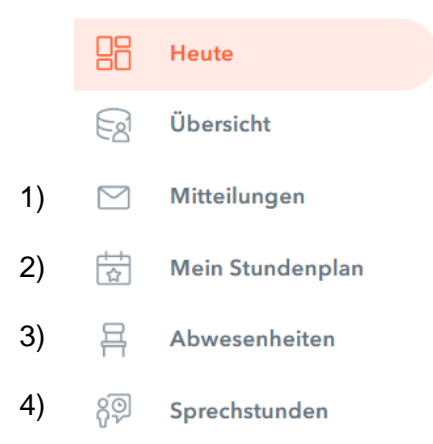

zu 1) Die Kommunikation mit der Schule erfolgt über den Menüpunkt "Mitteilungen". Hier erhalten Sie Benachrichtigungen der Schule (z. B. Elternbriefe oder persönliche Nachrichten der Lehrkräfte), können aber auch selbst mit den Lehrkräften in Kontakt treten.

Um selbst eine neue Mitteilung zu verfassen, klicken Sie auf den orangen Button <+ Neu> in WebUntis bzw. <+> in Untis Mobile. Wählen Sie anschließend den gewünschten Empfänger aus und klicken auf "Übernehmen". Schreiben Sie nun die Mitteilung, fügen Sie ggf. einen Anhang hinzu und tragen Sie den Betreff ein. Abschließend klicken Sie auf "Nachricht senden" oder "Speichern", falls Sie die Nachricht vorerst als Entwurf vorbereiten möchten. Die Lehrkräfte sollten sich innerhalb von 48 Stunden bei Ihnen melden.

Wenn Sie gerne eine Benachrichtigung an Ihre E-Mail-Adresse erhalten möchten, dass in Ihrem Mitteilungspostfach eine neue Nachricht eigegangen ist, aktivieren Sie bitte die entsprechende Funktion in Ihrem Profil unter "Allgemein":

√ Benachrichtigungen über neue Mitteilungen per E-Mail erhalten

zu 2) Unter "**Mein Stundenplan"** können Sie den tagesaktuellen persönlichen Stundenplan Ihres Kindes, in den die Vertretungen bereits integriert sind, einsehen.

zu 3) **"Abwesenheiten":** Nutzen Sie diese Funktion für Krankmeldungen und Anträge auf Beurlaubung (Arztbesuche, private Anliegen, Sportbefreiungen etc;). Eine ausführliche Anleitung mit Hinweisen zum Ablauf und unseren Regelungen finden Sie auf unserer Homepage unter "Service"  $\rightarrow$  "Krankmeldung/Beurlaubung".

zu 4) Im Bereich "Sprechstunden" lassen sich Sprechstundentermine der Lehrkräfte anzeigen und buchen.

Klu/08.09.2023